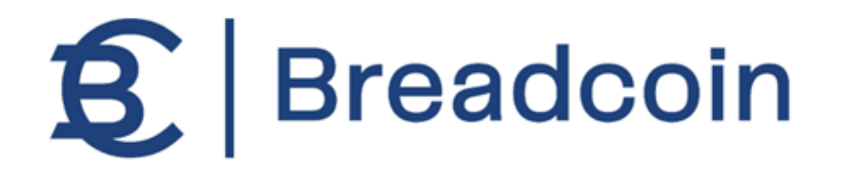

## **How do Vendors Get Paid?**

## **Guide to Set Up Direct Deposits**

Breadcoin partners with Stripe to provide our participating vendors with secure payments. Below is a step-by-step guide for setting up your direct deposit information. If you already have a Stripe account for your business, it is only a 2-step process. If you don't have a Stripe account, we will walk you through the additional steps to set up your business in Stripe.

**Step 1: Watch for the Direct Deposit Email.** After signing up and receiving the welcome email, you will also get a follow-up email from the Breadcoin team with a secure link from Stripe. The email will look similar to the email below. Click on the link:

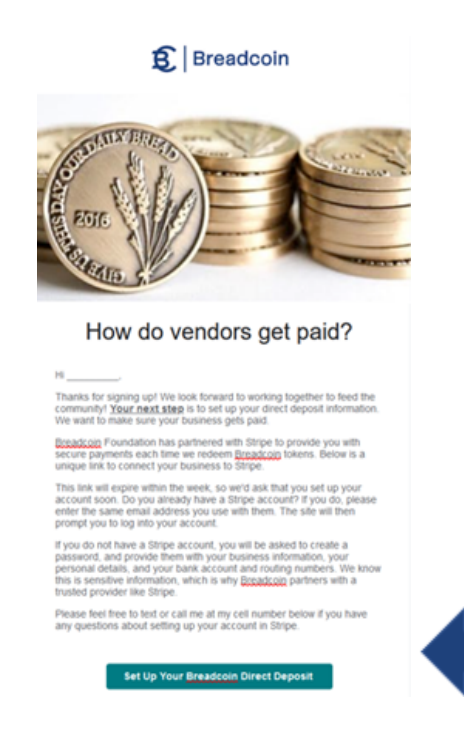

**Step 2: Provide your business email address, password, and phone number for 2-factor authentication.** The link will take you to Stripe. Since you are completing the form on behalf of a business, it must be completed by the business owner or someone with significant management responsibility for that business.

If your business has a Stripe account, enter the email address associated with Stripe. It will direct you to enter your password. Once logged in, you can connect your business to Breadcoin Foundation. You are done!

If your business doesn't have a Stripe account, then enter your business email address, click continue. You will be asked to set up a password, and after the password, a phone number for 2-factor authentication. Then proceed to step 3.

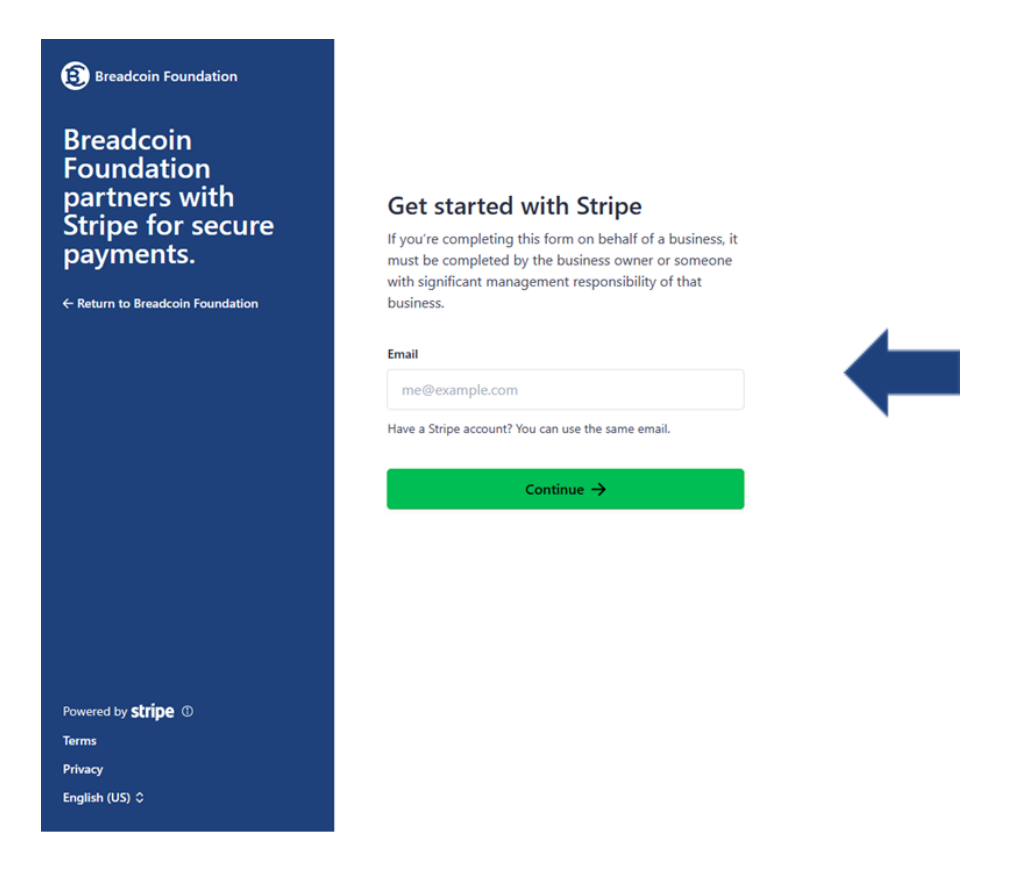

**Step 3: Select business location, type, and structure.** After selecting your location (United States), and type of business (Company), you will need to provide the type of corporate structure (e.g., LLC, etc.)

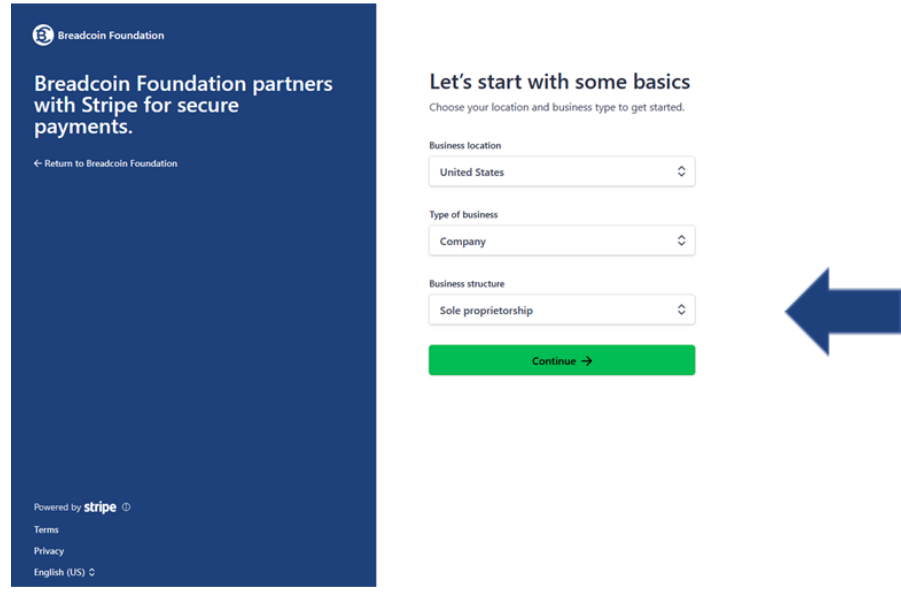

**Step 4: Legal name, EIN, and registered address of your business.** The next step is to provide information about your business including your legal business name, your EIN, and your registered business address.

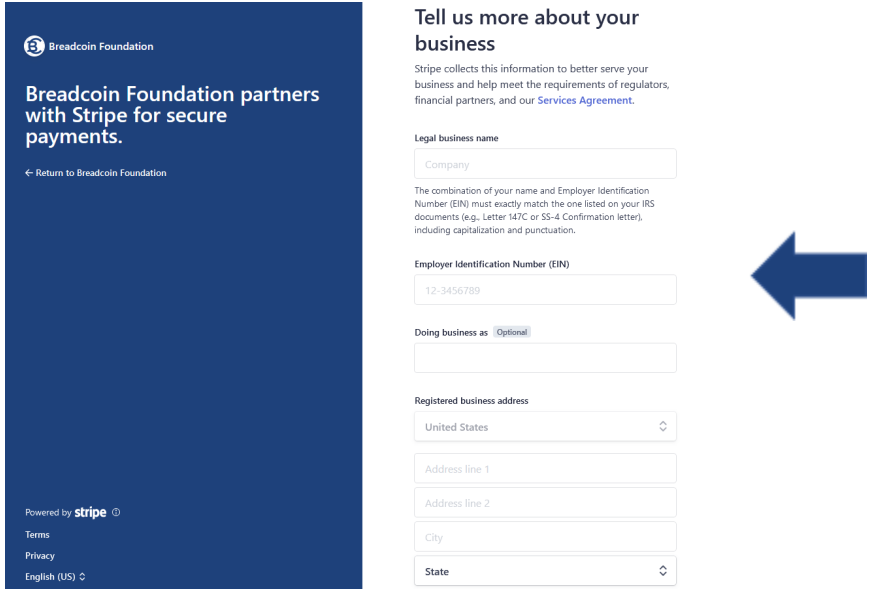

**Step 5: Verify personal details.** After providing your business information, Stripe requires you to provide some additional personal details including your birthdate and the last four digits of your social security number. This is required information. You can enable your account without it, but you won't be able to receive more than \$600 in payments until you provide it.

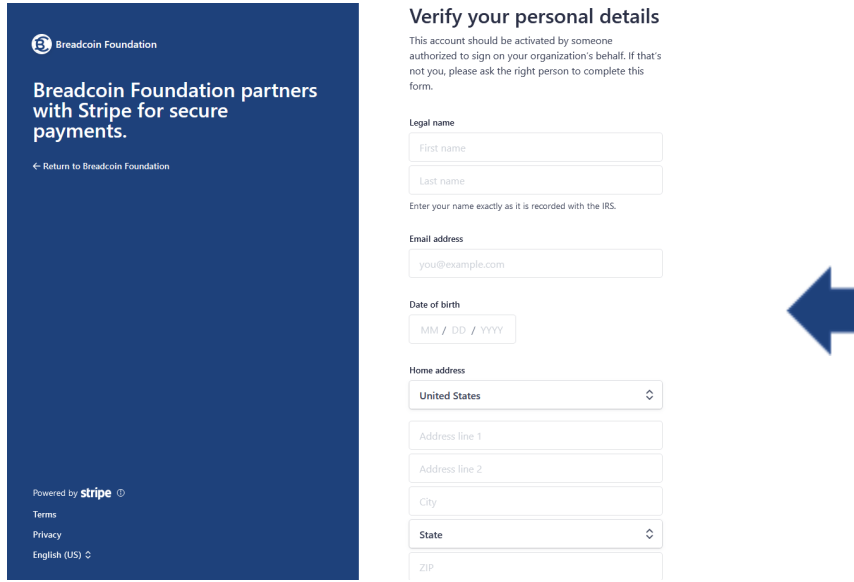

**Step 6: Add your bank account information.** You will provide your bank routing number and bank account number.

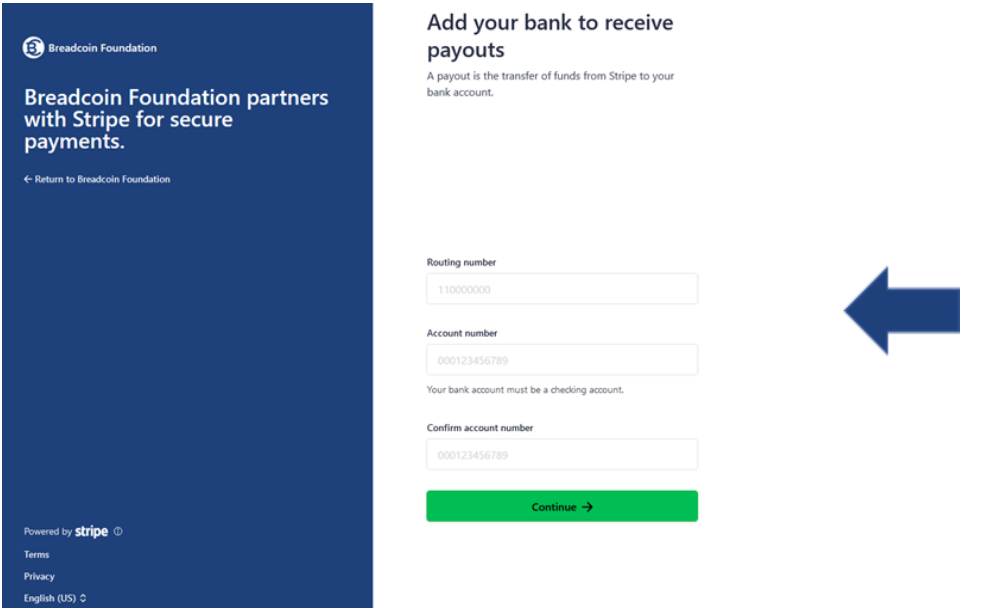

**Step 7: Review your information.** You will be asked to review your information. You might see that some of your information is missing. Go back to that step and provide the missing information. If you don't have any missing information, then you can click 'accept' to Stripe's Terms of Agreement and you are done!

**Step 8: Verify your email address.** After completing the signup, you will receive an email with a link to click to confirm that you own the email you provided. When you click on that link, it will take you to Stripe in a web browser. If you have any unverified business information, your Account Review will notify you. Otherwise, you are done.

**Congratulations!** Breadcoin can now provide your business with direct deposits when we redeem Breadcoins each month.